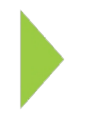

## KOAMTAC Fundamentals

DB Lookup Application

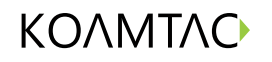

Copyright © KOAMTAC Inc. 2015

## Formatting Database

DB Lookup Application

You must first create a database in order to use the DB Lookup Application. If you need to create a database, see the example below. It is recommended to use Microsoft Excel when creating a database. Copy & paste from Excel into a text document (in Microsoft Word or Notepad). Save the document as a .txt file, which will be used later in the DB Lookup Application.

There should be a total of four columns, matching the four lines on your KDC screen. Column A must contain barcode data.

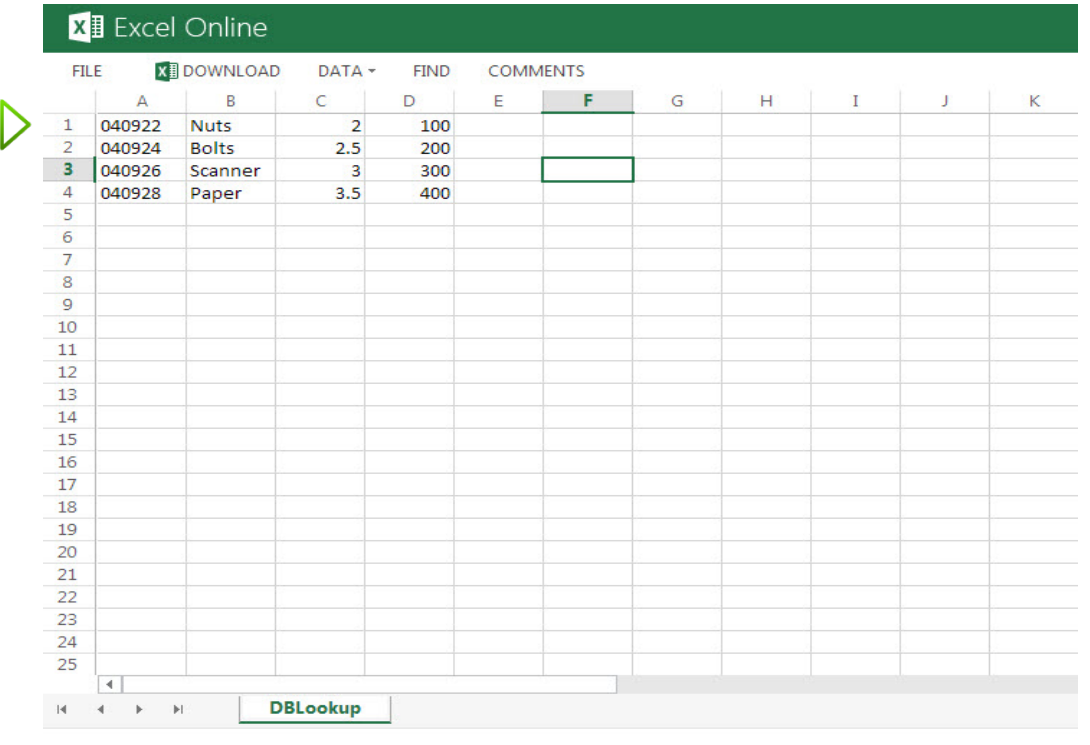

## Creating an Application DB Lookup Application

Connect your KDC to your PC. Open the KTSync application and navigate to Application>DB Lookup.

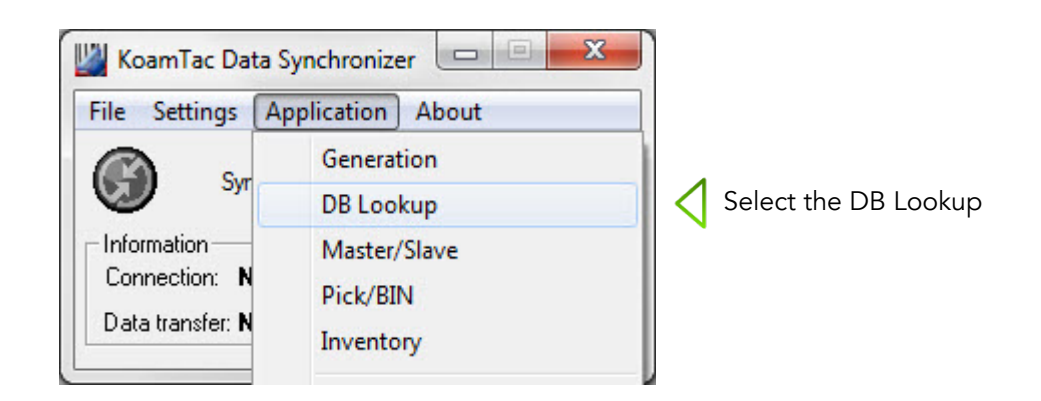

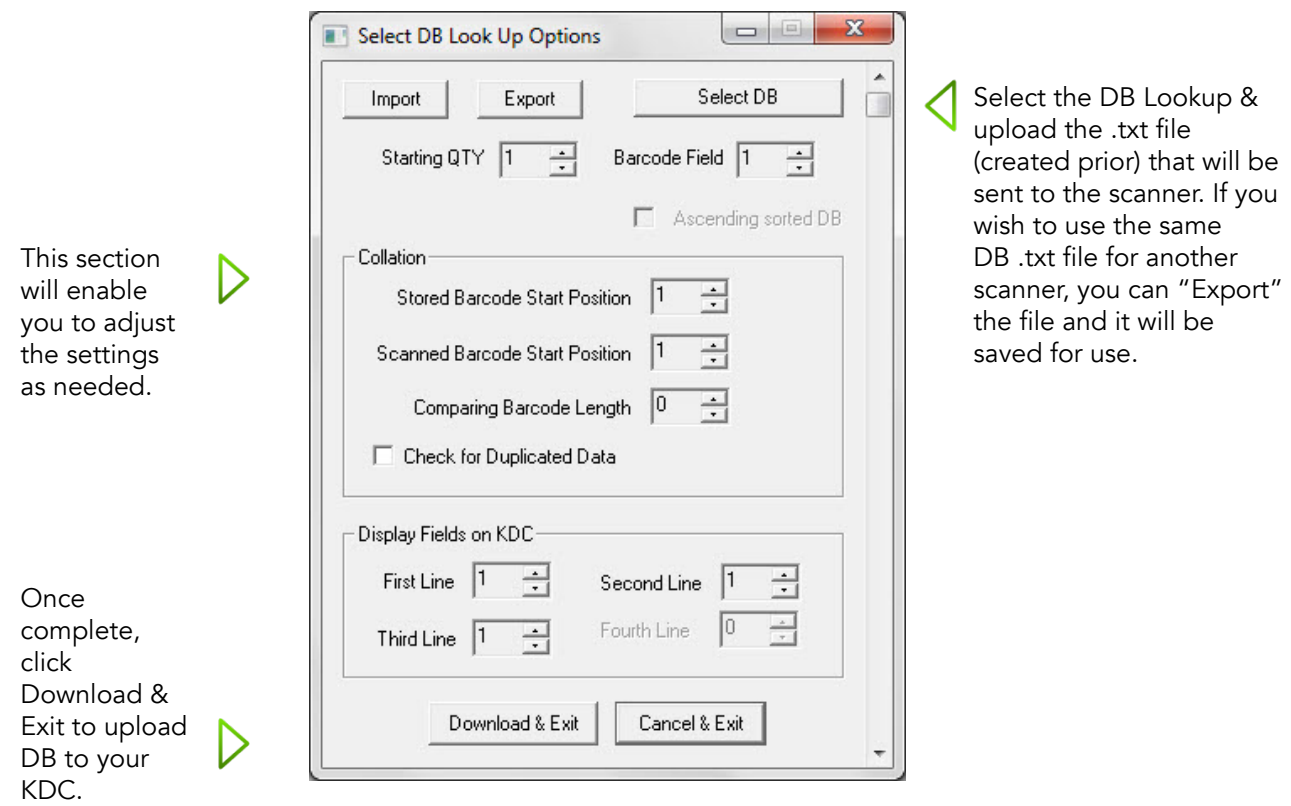